# ProR Rodin/Event-B Integration **Content**

User Story **[Glossary](#page-1-0)** [Architecture](#page-1-0) [Outline](#page-1-0) [Drag & Drop + Model](#page-2-0) [Element](#page-2-0) [Cell](#page-2-0) [Renderer](#page-2-0) [Use](#page-2-0) [Cases](#page-2-0) [Creating](#page-3-0) [a](#page-3-0) [trace](#page-3-0) [Editing](#page-3-0) [a](#page-3-0) [model](#page-3-0) [element](#page-3-0) [Deleting](#page-3-0) [a](#page-3-0) [model](#page-3-0) [element](#page-3-0) [Renaming](#page-4-0) [a](#page-4-0) [model](#page-4-0) [file](#page-4-0) [Opening](#page-4-0) [a](#page-4-0) [ReqIF](#page-4-0) [model](#page-4-0) [Color](#page-5-0) [Highlighting](#page-5-0) [Use](#page-5-0) [Cases](#page-5-0) [Using](#page-5-0) [model](#page-5-0) [element](#page-5-0) [names](#page-5-0) [in](#page-5-0) [artifact](#page-5-0) [attributes](#page-5-0) [Renaming](#page-6-0) [a](#page-6-0) [model](#page-6-0) [element](#page-6-0) [Link](#page-6-0) [Management](#page-6-0) [Use](#page-7-0) [Cases](#page-7-0) [Editing](#page-7-0) [an](#page-7-0) [artifact](#page-7-0) [with](#page-7-0) [trace\(s\)](#page-7-0) [Event-B](#page-8-0) [ReqIF](#page-8-0) [File](#page-8-0) [Wizard \(UC-WIZ\)](#page-8-0) [Project](#page-8-0) [Setup](#page-8-0) [Out](#page-8-0) [of](#page-8-0) [Scope](#page-8-0) [Event-B](#page-9-0) [ReqIF](#page-9-0) [File](#page-9-0) [Wizard](#page-9-0) [Further](#page-9-0) [Development](#page-9-0)

# **User Story**

At the beginning the user starts the ProR tool. His first task is to create a new project and a corresponding ReqIF file in order to create new requirements. Typically, a rough set of requirements R1..Rn already exists, which has to be transferred to ProR. In practice this is often a mixture of requirements, domain properties and even specification elements. We refer to these as artifacts.

Next, a subset of the artifacts is modelled in Rodin. The user creates a new Event-B component. He starts with a suited artifact of interest Ri and assigns it the type "traced artifact". He then models the domain properties that are necessary to express Ri, and proceeds to model Ri itself. This may result in a revision of Ri, as well as the addition of new artifacts. He continues with other suited artifacts and restructures artifacts and models as he sees fit. During this process, he creates a traceability between artifacts and their corresponding model elements. This is done via drag and drop, and results in SpecRelations. Source and target of the link are marked as "validated".

As the user continues to model, traces that point to or from elements that are changed will be

<span id="page-1-0"></span>marked as "invalidated". This means that the ProR tool will inform the user that he has to reverify the corresponding traces. We define verification as a process for assuring that the model elements satisfy the requirements.

Names of model elements are picked up by the tool and allow marking and color highlighting in the requirements text.

The user will eventually have a set of artifacts and a model that are connected by traces, and that have the following properties:

- All "traced artifact"s have at least one outgoing trace
- All traces are marked as "validated"

The user runs an analysis tool that reports all violations of these properties.

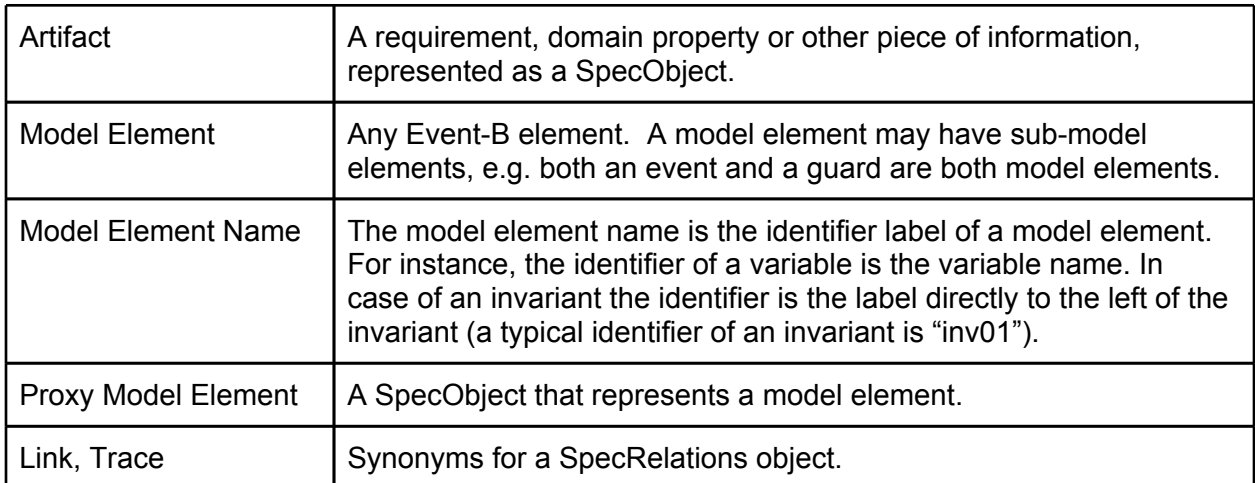

# **Glossary**

# **Architecture Outline**

This section outlines the architecture of the Rodin Integration.

**Idea:** Predefined Event-B specific ReqIF types and presentation configurations. The user can then create a new ReqIF file with these types and presentation configurations already predefined.

The Rodin Integration is subdivided into four sub projects. Three sub projects are implemented as presentation plugins for ProR. The fourth sub project comes in the form of a wizard which creates a ReqIF model file with the predefined Event-B specific ReqIF types. The following sections outline these sub project as well describe the needed Event-B specific ReqIF types.

## <span id="page-2-0"></span>**Drag & Drop + Model Element Cell Renderer**

Name: EventB\_Proxy\_Presentation (PresentationConfiguration)

**Description:** This presentation plugin is responsible for the drag and drop functionality of model elements from the Event-B editor to the ProR specification editor. More precisely: ProR locates the proxy model element for the model element, or creates one if it does not exist yet. ProR creates a trace/link between the proxy model element and the artifact. Furthermore the presentation plugin is responsible to render the cell containing the proxy model element (i.e. showing the variable name).

The following Event-B specific ReqIf types are needed:

- **Trace (SpecRelationType):** Represents the trace between two artifacts (i.e. between a requirement and a model element).
- **Event-B Proxy Model Element (SpecObjectType):** Represents an Event-B model element as an "proxy" spec object.
- **Description (AttributeDefinition):** The description attribute contains the id of the Event-B model element and the source file (machine or context). Furthermore, the description attribute contains the model element in plain text. This is useful to synchronize with Event-B and to detect changes whenever the specification editor is closed.
- **• T\_EventB\_Provy (DatatypeDefinition/String):** This DataType in connection with the *EventB\_Proxy\_Presentation* presentation configuration is responsible for rendering the the id + source and for displaying the model element (i.e. an invariant).

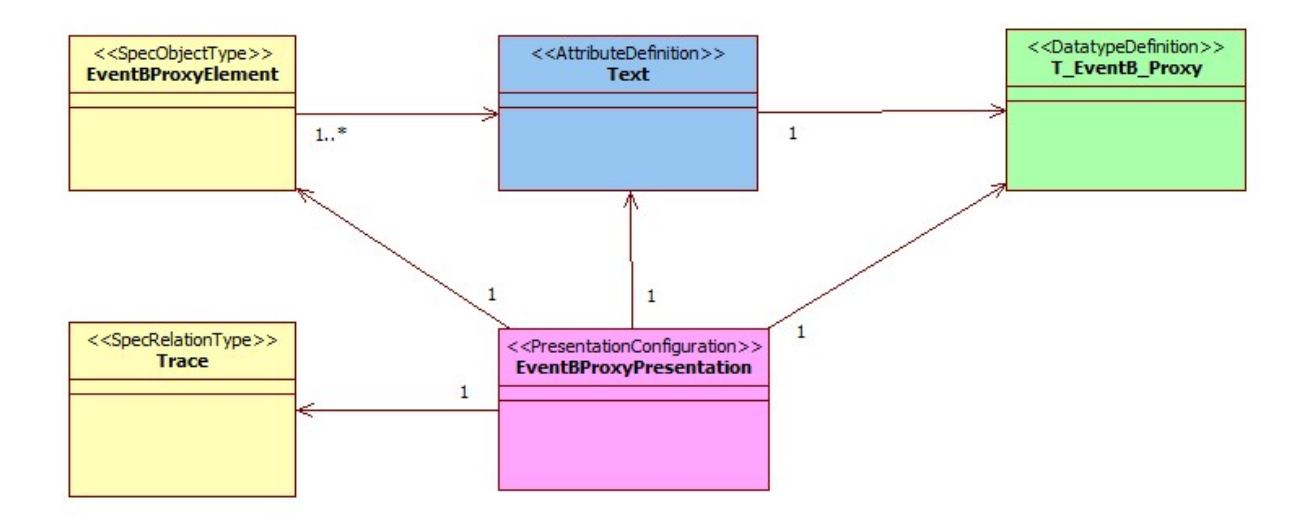

#### **Use Cases**

Prefix: UC-DND Actors: User, ProR

#### <span id="page-3-0"></span>**Creating a trace**

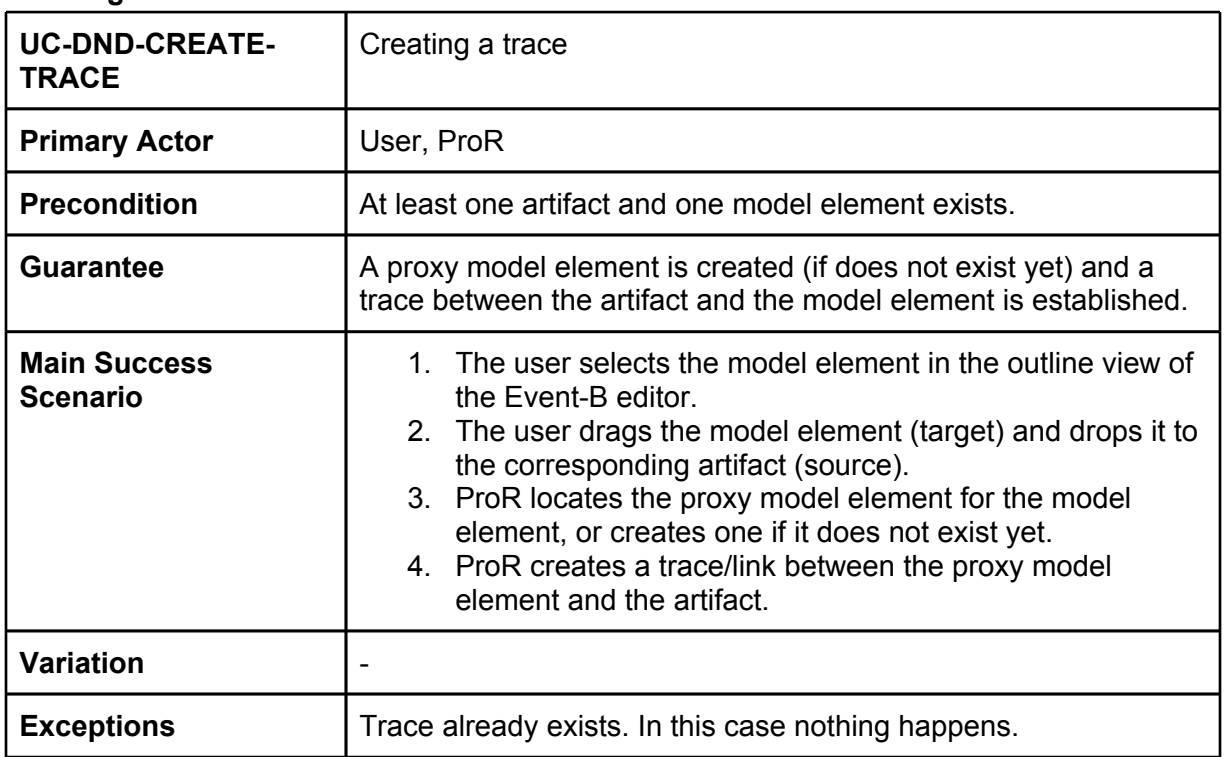

#### **Editing a model element**

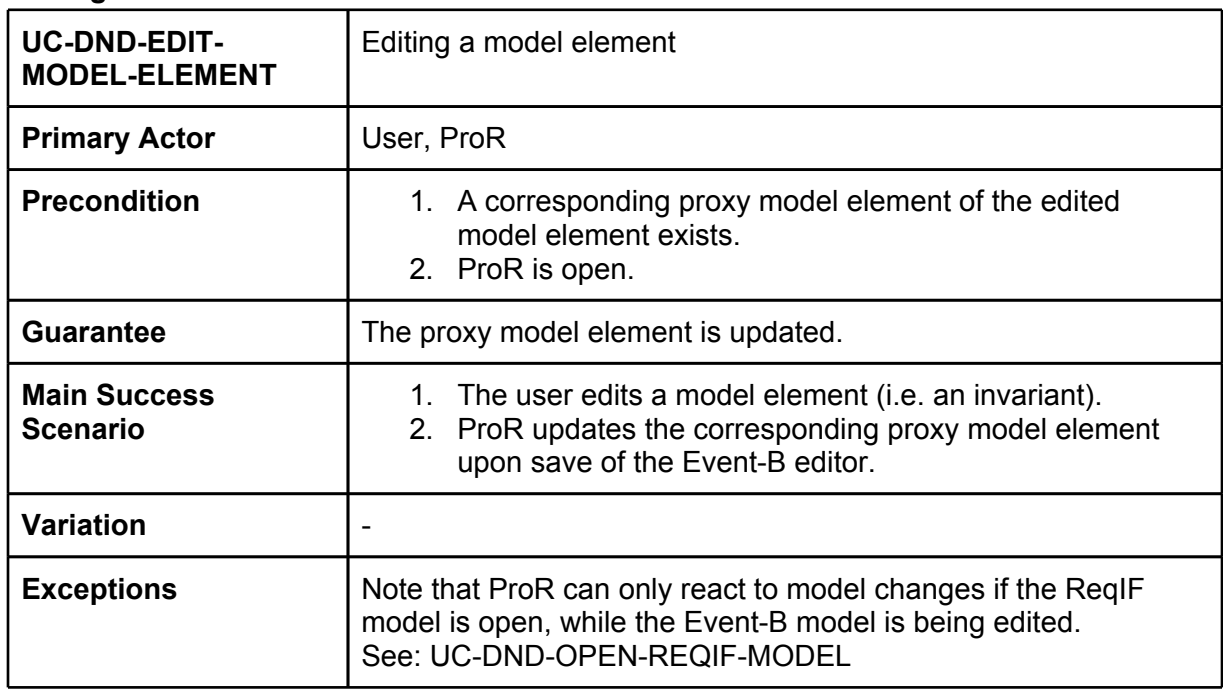

#### **Deleting a model element**

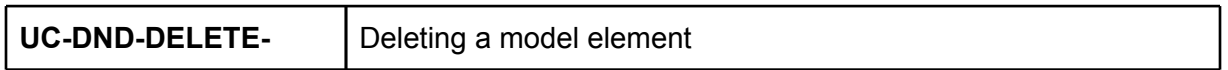

<span id="page-4-0"></span>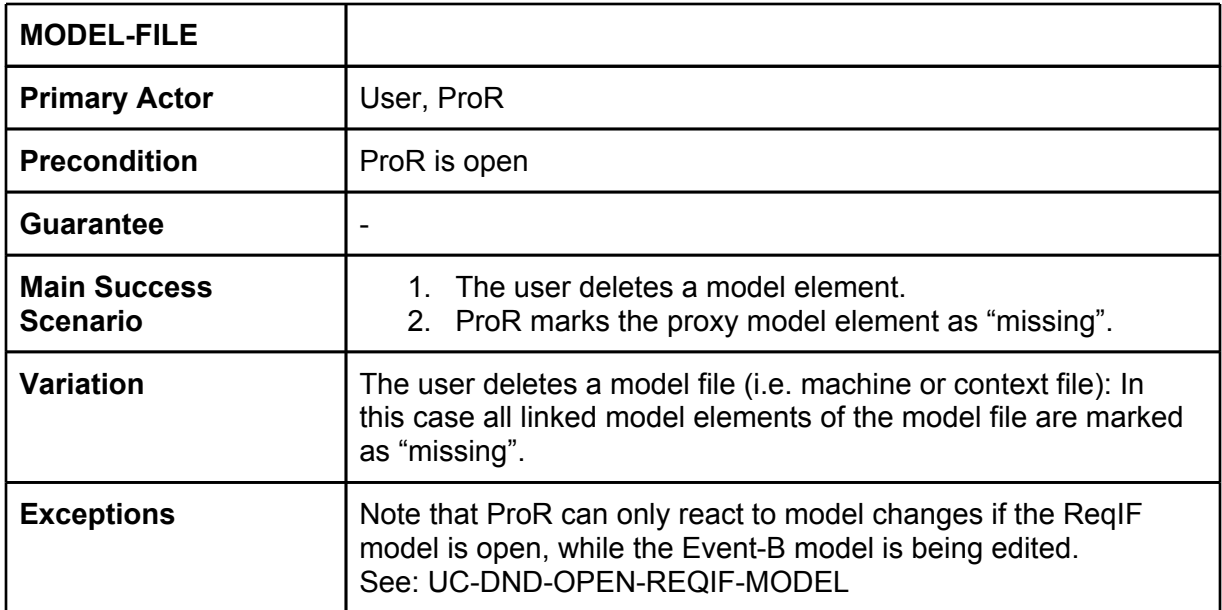

#### **Renaming a model file**

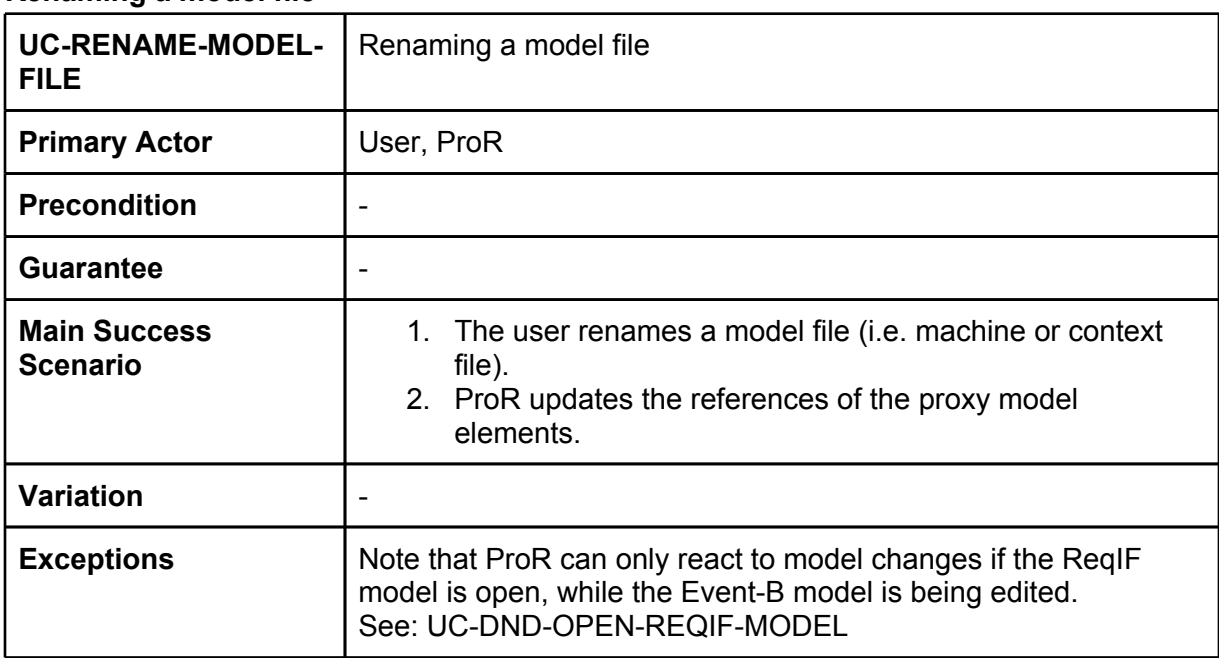

### **Opening a ReqIF model**

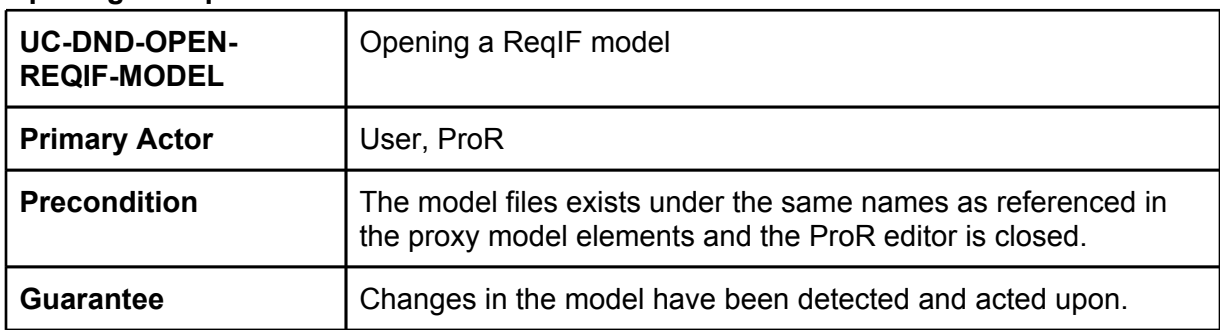

<span id="page-5-0"></span>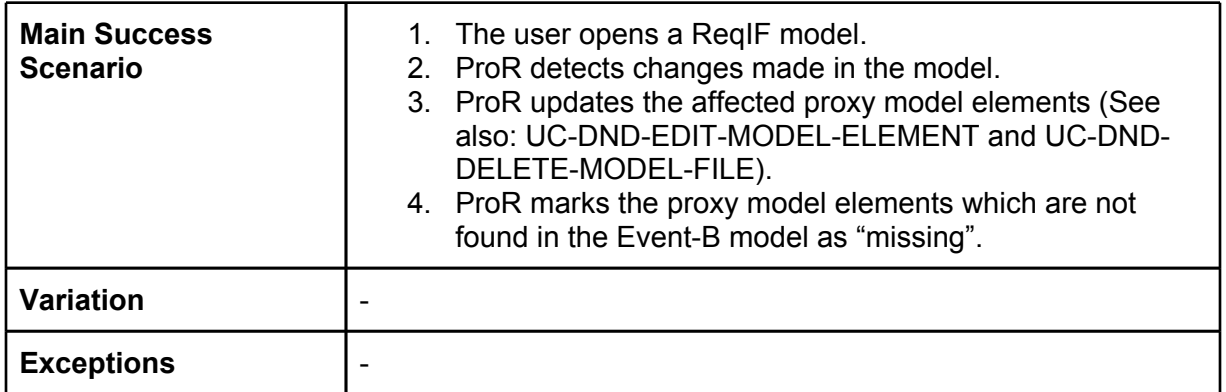

### **Color Highlighting**

Name: Highlighting (PresentationConfiguration)

Description: This presentation plugin is responsible for highlighting predefined key words (i.e. model element names).

The following ReqIF types are needed:

● **T\_Highlighting (DatatypeDefinition/String):** This DataType in connection with the *Highlighting* presentation configuration is responsible for highlighting predefined key words (i.e. model element names).

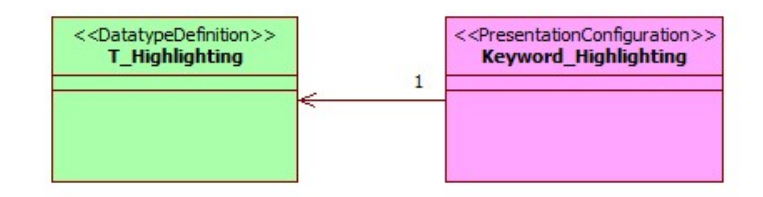

#### **Use Cases**

Prefix: UC-COLOR Actors: User, ProR

#### **Using model element names in artifact attributes**

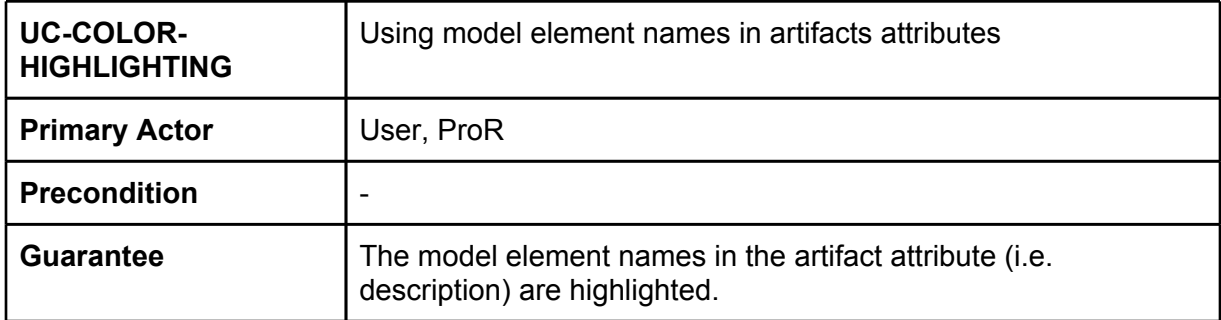

<span id="page-6-0"></span>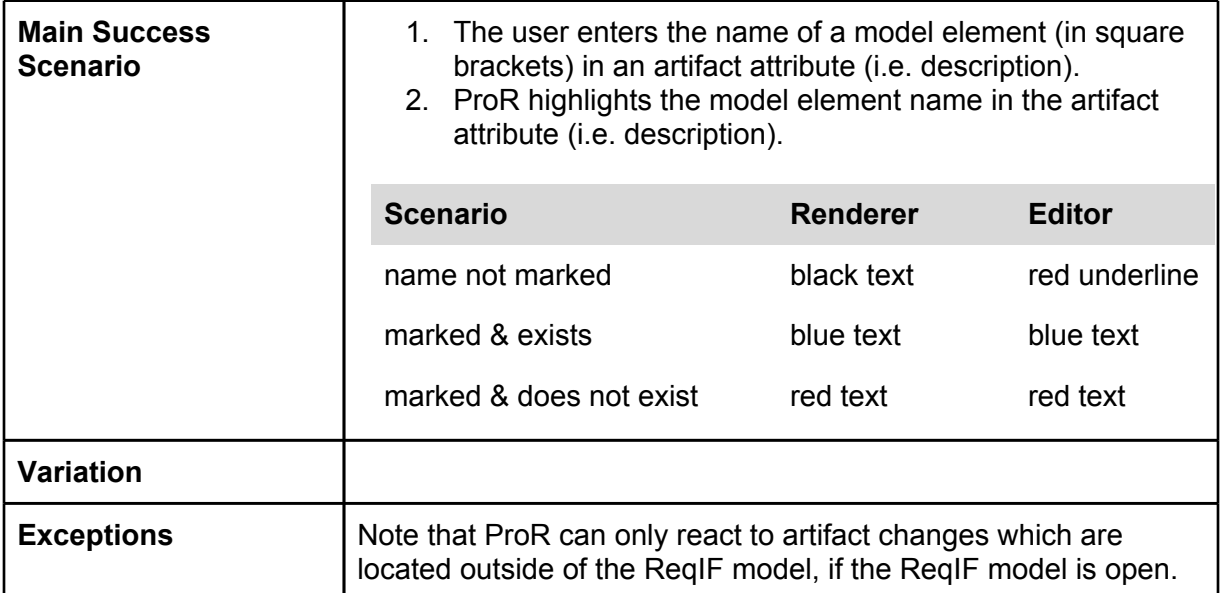

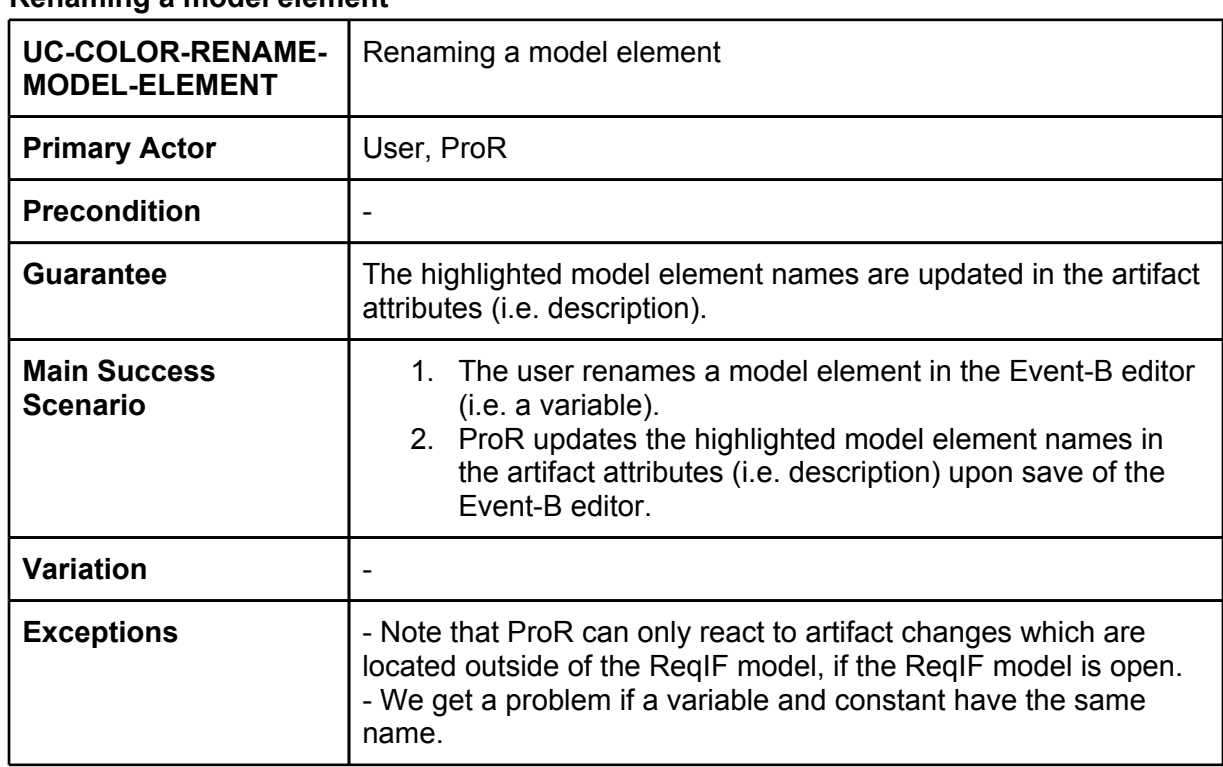

#### **Renaming a model element**

### **Link Management**

Name: LinkManagement

Description: This presentation plugin is responsible for managing the traces between artifacts (i.e. between a requirement and a model element). For instance it manages the status attribute of the trace by setting the right status.

<span id="page-7-0"></span>The following ReqIF types are needed:

- **Trace (SpecRelationType):** Represents the trace between two artifacts (i.e. between a requirement and a model element).
- **SourceStatus (AttributeDefinition):** Represents the attribute for the source status with the Status DatypeDefinition (see below).
- **TargetStatus (AttributeDefinition):** Represents the attribute for the target status with the Status DatypeDefinition (see below).
- **T\_Status (DatatypeDefinition/Boolean):** The Status attribute is either true or false. For instance true could mean "changed" (Is set whenever a model element or the requirement respectively) and false "not changed" (Means that the model element or requirement is in a "clean" status, where nothing was changed, i.e. after the first creation of the trace).

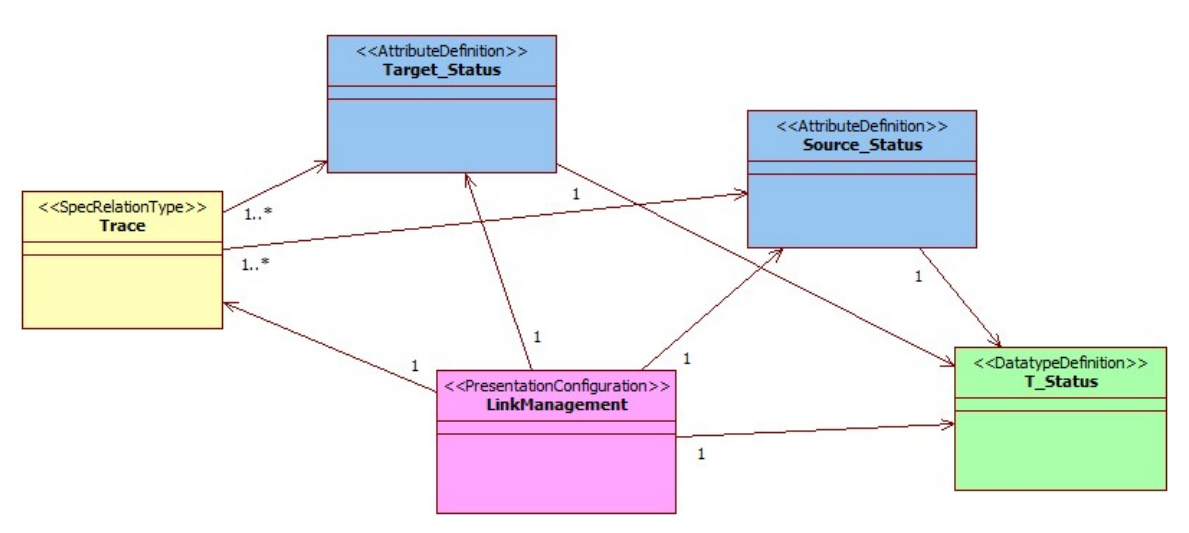

#### **Use Cases**

Prefix: UC-LINK Actors: User, ProR

#### **Editing an artifact with trace(s)**

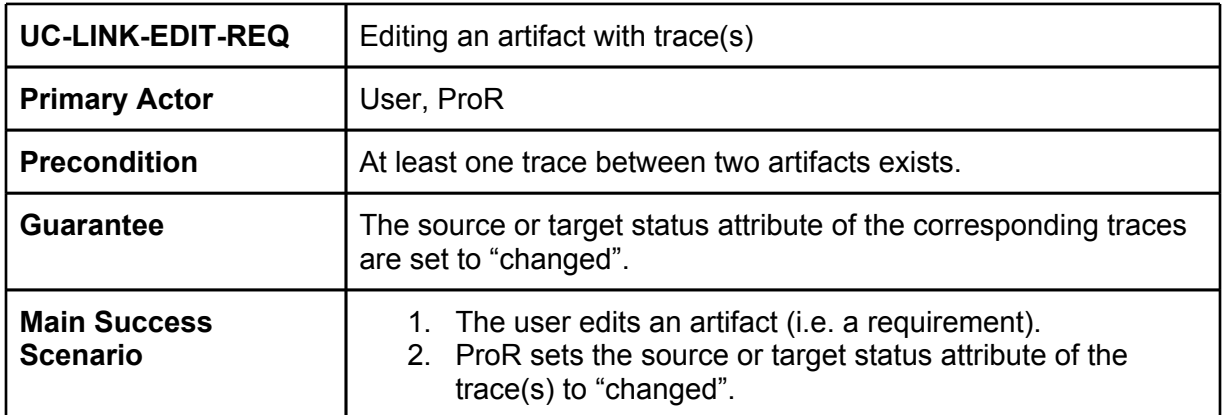

<span id="page-8-0"></span>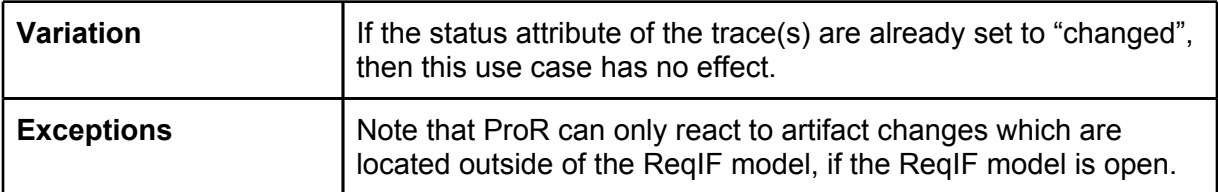

#### **Event-B ReqIF File Wizard (UC-WIZ)**

#### **Project Setup**

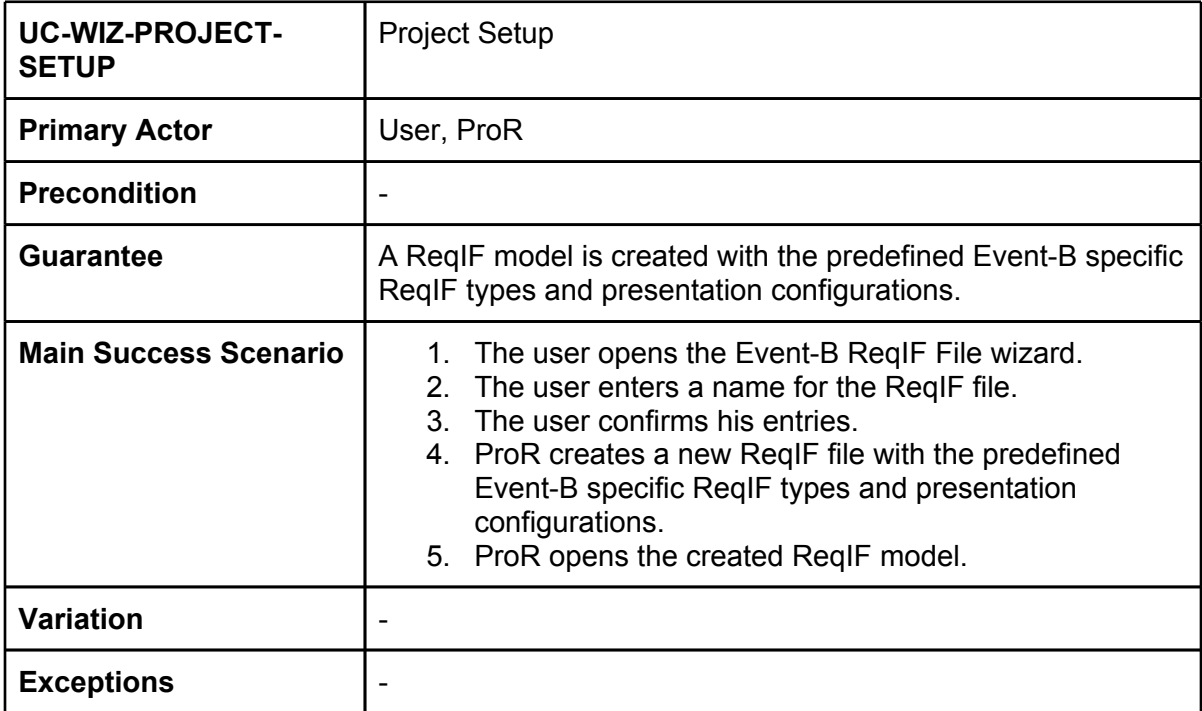

#### **Out of Scope**

We should define on which changes this presentation plugin should react. One idea is to define a list of source and target datatypes. I.e.:

- **T\_SourceDatatype (DatatypeDefinition):** The LinkManagement presentation configuration listens on changes made in attributes which have this datatype and sets the correct status of the source.
- **T\_TargetDatatype (DatatypeDefinition):** The LinkManagement presentation configuration listens on changes made in attributes which have this datatype and sets the correct status of the target.

However, we decided that this feature should not be part of the first iteration. Furthermore, this feature needs more discussion.

After editing a Event-B model element (i.e. the name of the variable) ProR changes automatically all marked keywords in the requirements text. However, this leads to a "change" of the source or target respectively. Should we handle this really as change?

## <span id="page-9-0"></span>**Event-B ReqIF File Wizard**

The Event-B ReqIF File Wizard sub project is the "aggregating project". It is responsible to create a ReqIF file with the predefined Event-B specific ReqIF types (see last sections) and to provide the user a "start-to-work" specification editor.

In the first version it simply creates this file under a specified name. However, for further development it could be possible to provide more features for customizing the specification.

# **Further Development**

This sections lists some ideas for further development.

- Xtext could be used to provide a DSL which is linked to a model. So, the user can use the code completion for adding model element names in the requirements text.
- Mylyn like features where the user clicks on a requirement to be modelled and mark this requirement as "is modelled now"
- The Highlighting Presentation Configuration Plugin could provide an extension point which defines how to provide a list of key words. This is interesting for other formal languages like Classical-B.